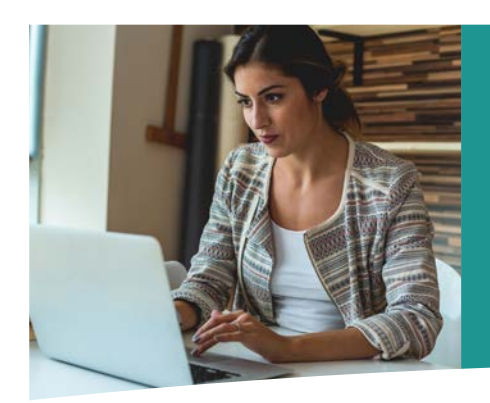

# **Using STARS for ORP VERIFICATION**

The following information describes how to sign into your employer account and use Colorado PERA's Secure Transmission And Reporting System (STARS) to submit ORP Verification requests. If you have questions or need additional assistance, please contact your Employer Representative.

## GETTING STARTED

1. Go to PERA's website at www.copera.org. Click on "Employer Login" on the top of the screen.

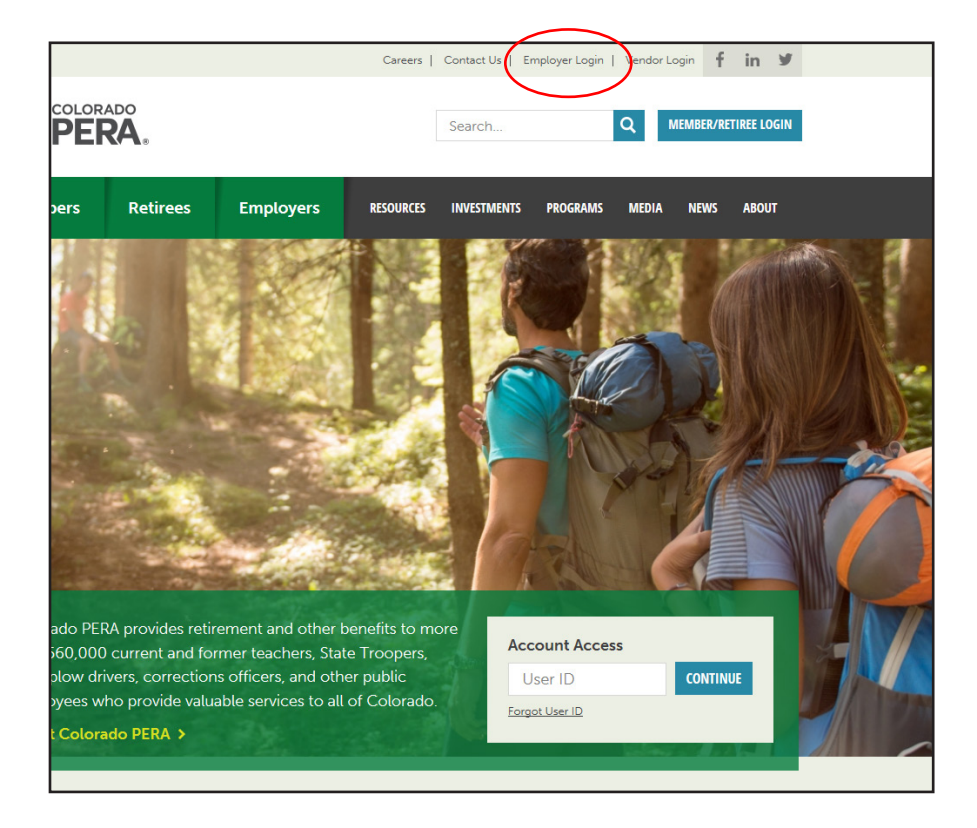

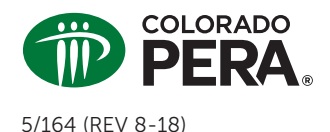

# **ORP VERIFICATION Using STARS for**

2. Log in with your User ID and password.

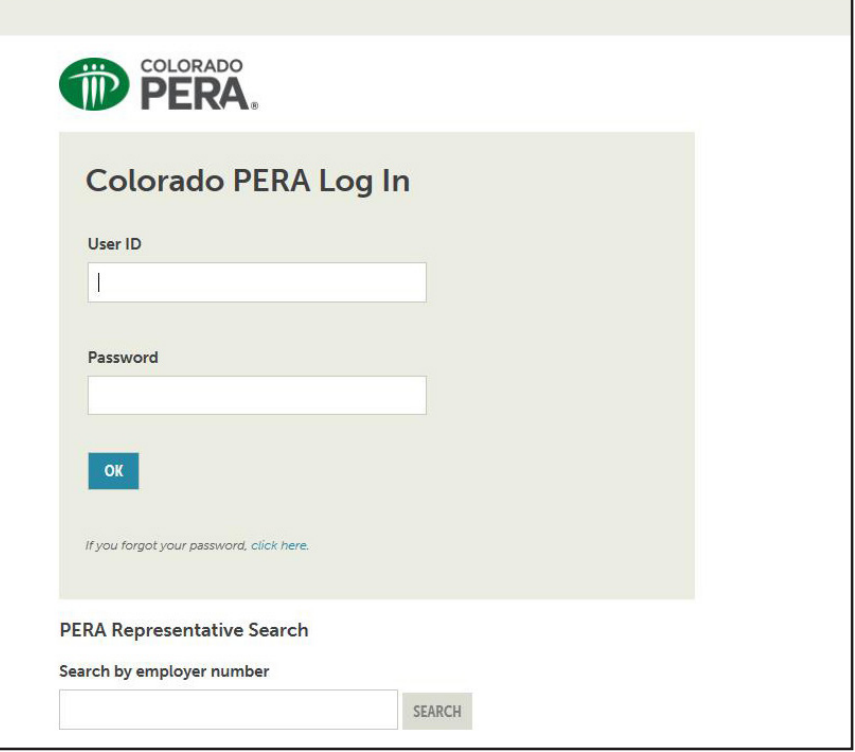

# ORP VERIFICATION

3. Select the "Inquiry" drop-down menu, then select "ORP Verification."

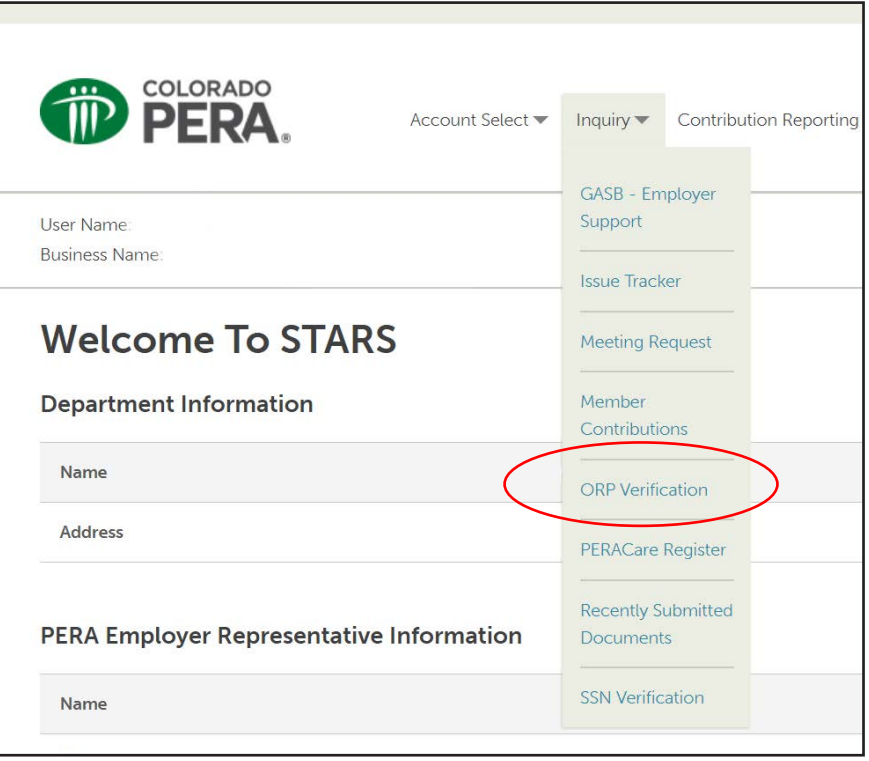

# **ORP VERIFICATION Using STARS for**

4. Click "Choose File" to select the file you want to upload. Choose whether you would like a PDF or Excel report generated. Once you have selected the file and report type, click "Upload."

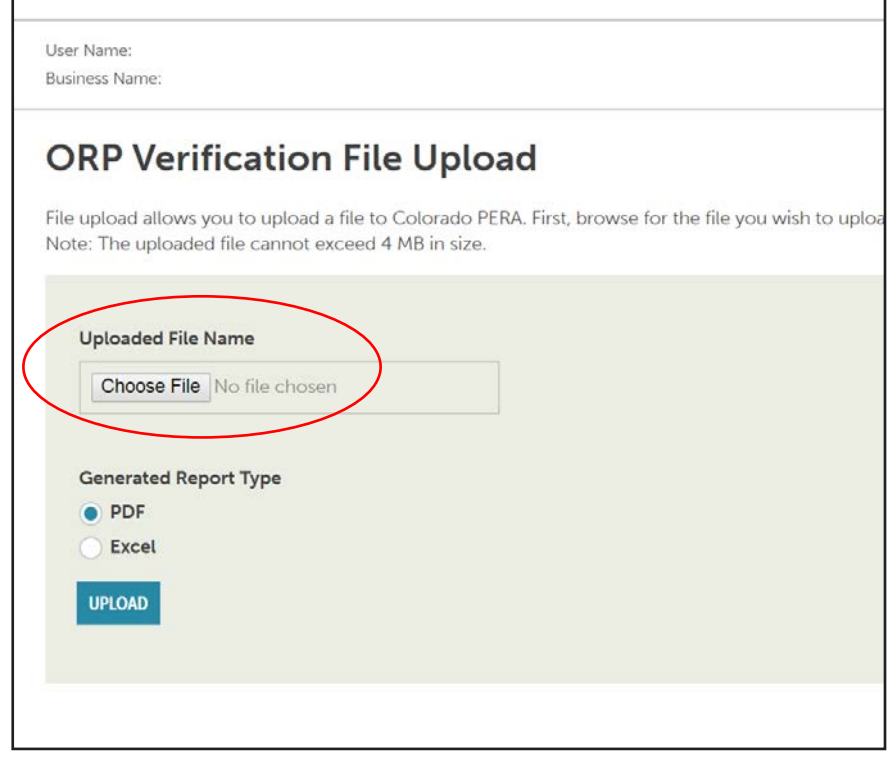

**To submit ORP Verifications to STARS, use a document in the .txt file extension. Notepad is commonly used.** 

5. After uploading, you will see the "Confirmation" screen. The report will then populate in a new browser window. See the example on page 4.

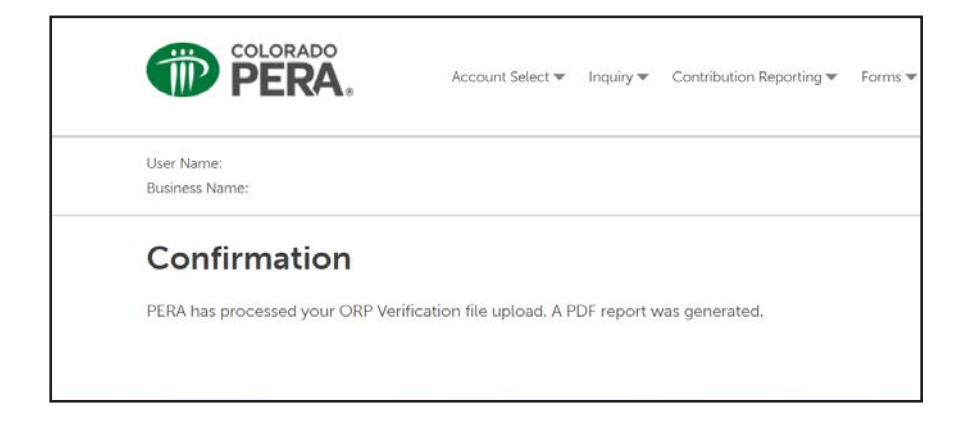

# **ORP VERIFICATION Using STARS for**

## RESPONSES ON REPORT

Listed below the example are the potential responses under each column and what the responses indicate.

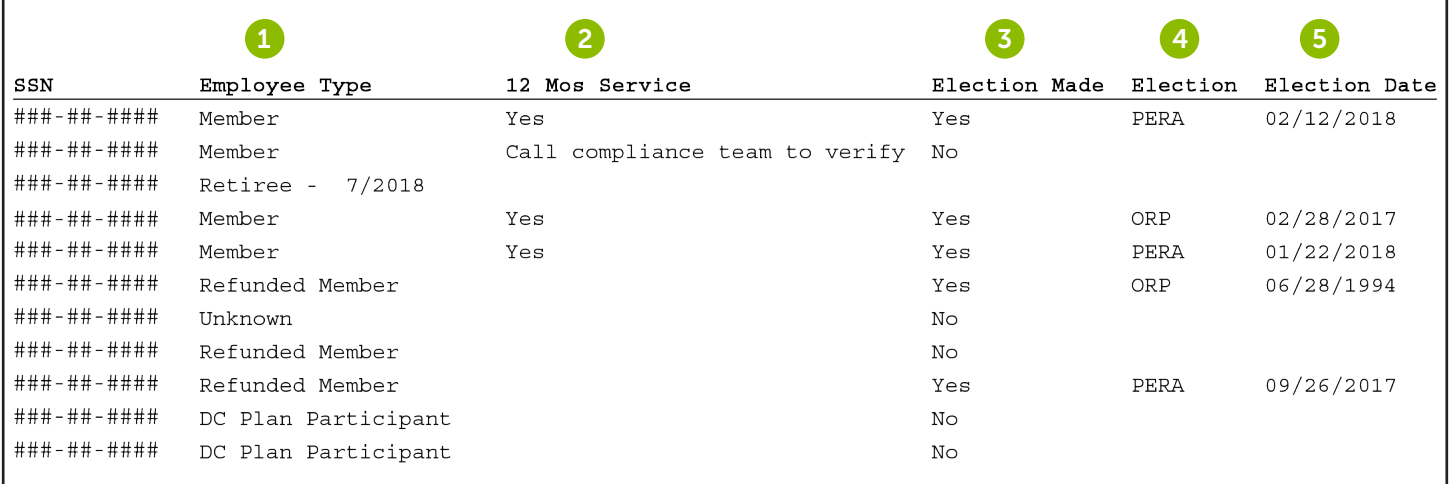

## 1. EMPLOYEE TYPE

- » DC Plan Participant—The employee is a participant in the PERA Defined Contribution (DC) Plan and is not eligible to choose PERA.
- » Member—The employee is a past or present member.
- » Refunded Member—The employee is a former PERA member who refunded their previous account. *Note:* A refunded member may have made a valid election in the past and this will be reflected on the report as in the example above.
- » Retiree—The employee is a PERA retiree.
- » Suspended Retiree—The employee is a retiree who chose to suspend their monthly benefit to return to work for a PERA employer.
- » Unknown—The employee is a new member.

### 2. 12 MOS SERVICE

- » [Blank]—The member does not have 12 months of service credit and must participate in the ORP.
- » Call compliance team to verify—The member's service credit cannot be determined using STARS so you must contact PERA's Compliance Team at 303-863-3737 for verification.

» Yes—The member has 12 months of service credit and may choose PERA if a prior election has not been made.

#### 3. ELECTION MADE

- » Yes—The member made a prior election. (The election made will be listed in the next column.)
- » No—The member has not made a prior election.

#### 4. ELECTION

- » PERA—The member has previously chosen PERA and must continue in PERA.
- » ORP—The employee has previously chosen the ORP and must continue in the ORP.

#### 5. ELECTION DATE

The date the previous election was made, if applicable. If the date is on or after January 1, 2006, the Amortization Equalization Disbursement (AED) and Supplemental Amortization Equalization Disbursement (SAED) are required for this employee.

This fact sheet provides general information about using STARS for ORP verification. PERA membership rights, benefits, and obligations are governed by Title 24, Article 51 of the Colorado Revised Statutes, and the Rules of the Colorado Public Employees' Retirement Association, which take precedence over any interpretations in this fact sheet.